Cadmes handleiding

# **Installatiehandleiding 2023 DraftSight Stand alone**

APR 2023

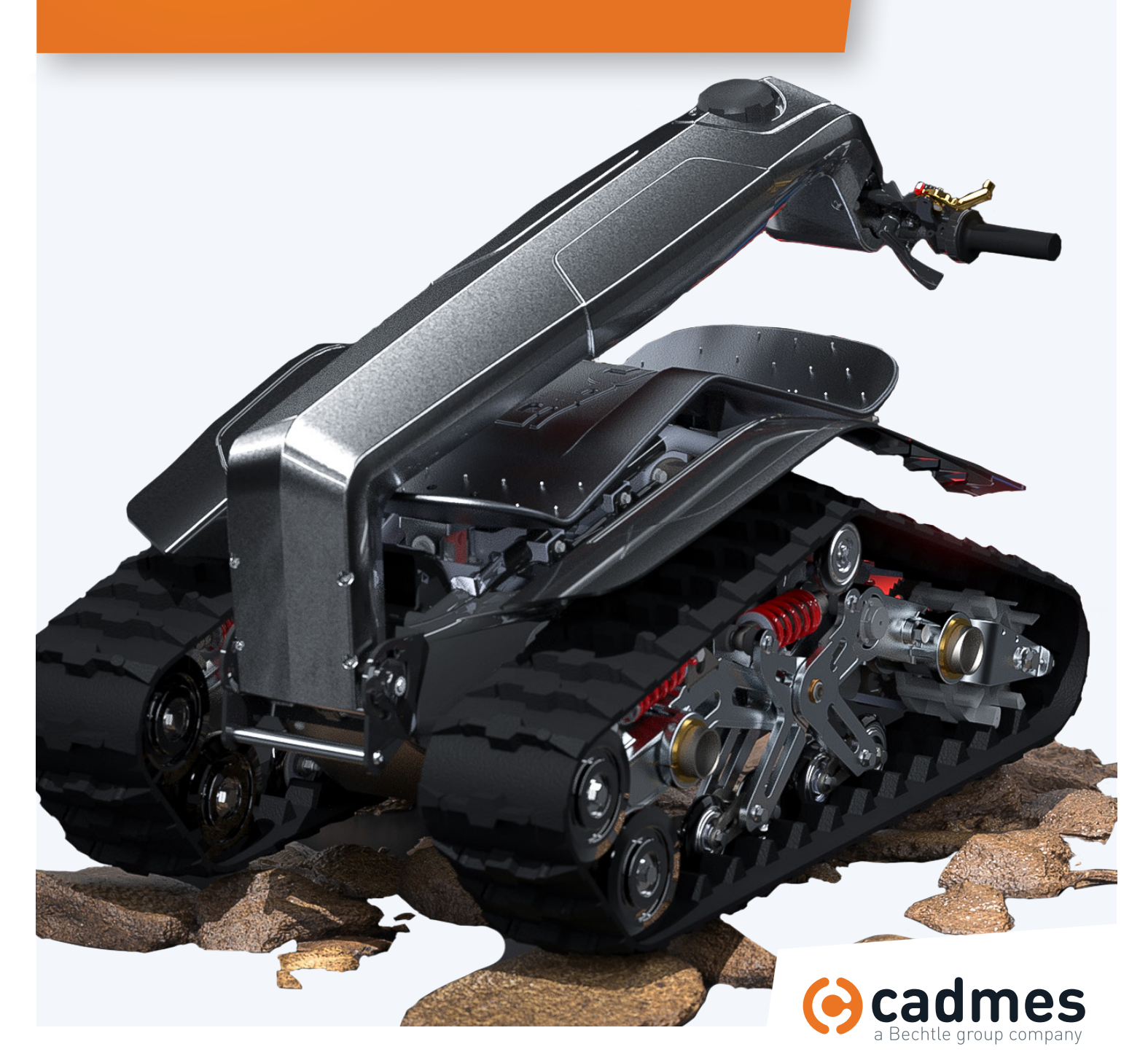

**www.cadmes.com / info@cadmes.com**

#### Introductie

In deze handleiding wordt stap voor stap uitgelegd hoe u DraftSight kunt installeren. Om dit proces snel en probleemloos te doorlopen, adviseren wij u om deze stappen exact te volgen.

Mochten er onverwachts toch problemen optreden waar u niet uitkomt, dan kunt u uiteraard contact opnemen met één van onze Support-medewerkers via: support@cadmes.com of via: 073 645 62 00.

............................................................... .................................

Begint uw serienummer met 9010 of 0010 dan kunt u deze handleiding **niet** gebruiken. Dan kunt u de DraftSight Enterprise / Netwerk handleiding gebruiken.

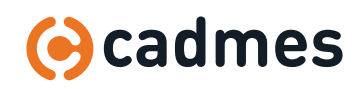

**Installatiehandleiding Draftsight 2023**

#### 1 | Installatie

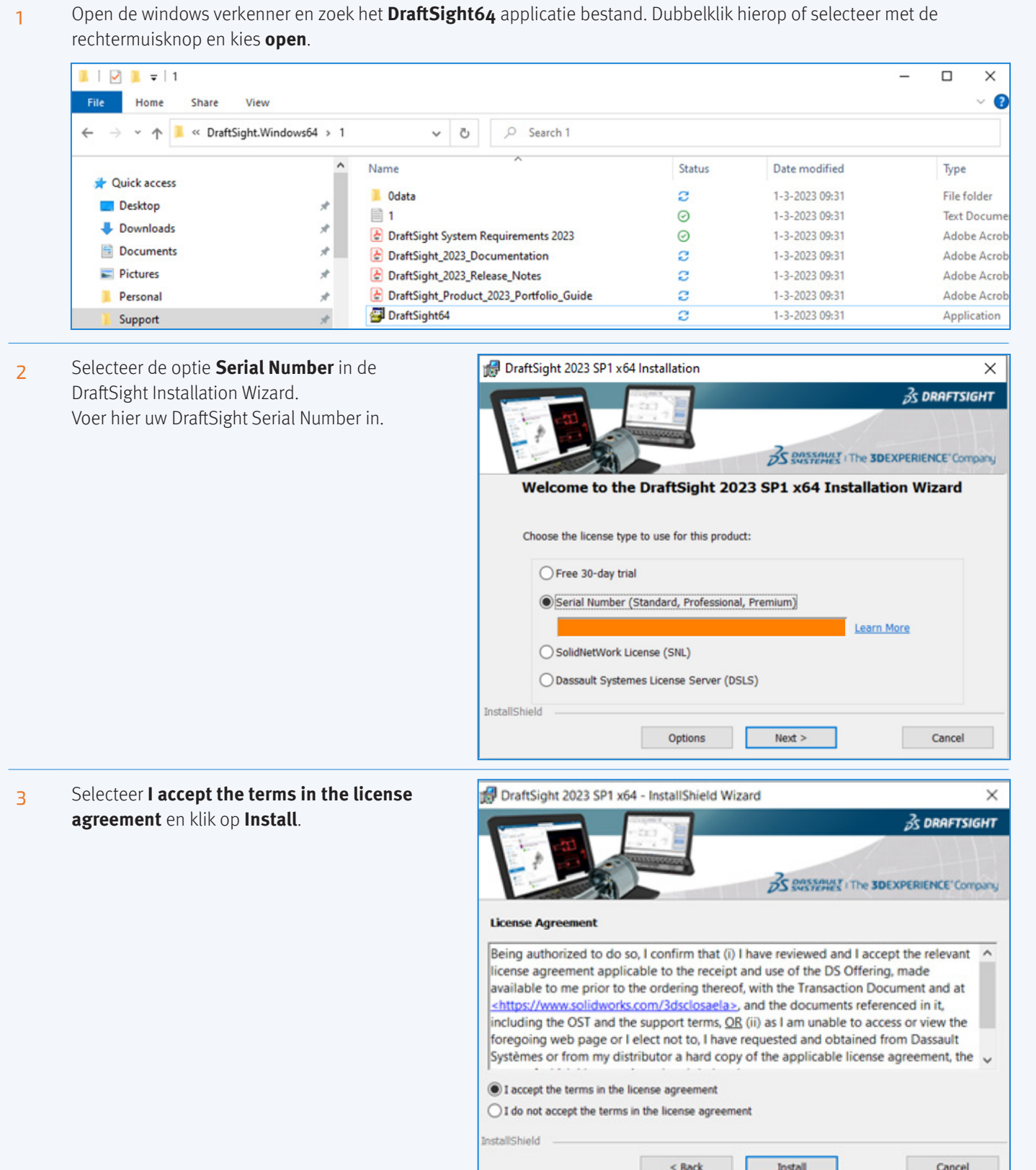

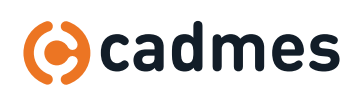

### 1 | Installatie

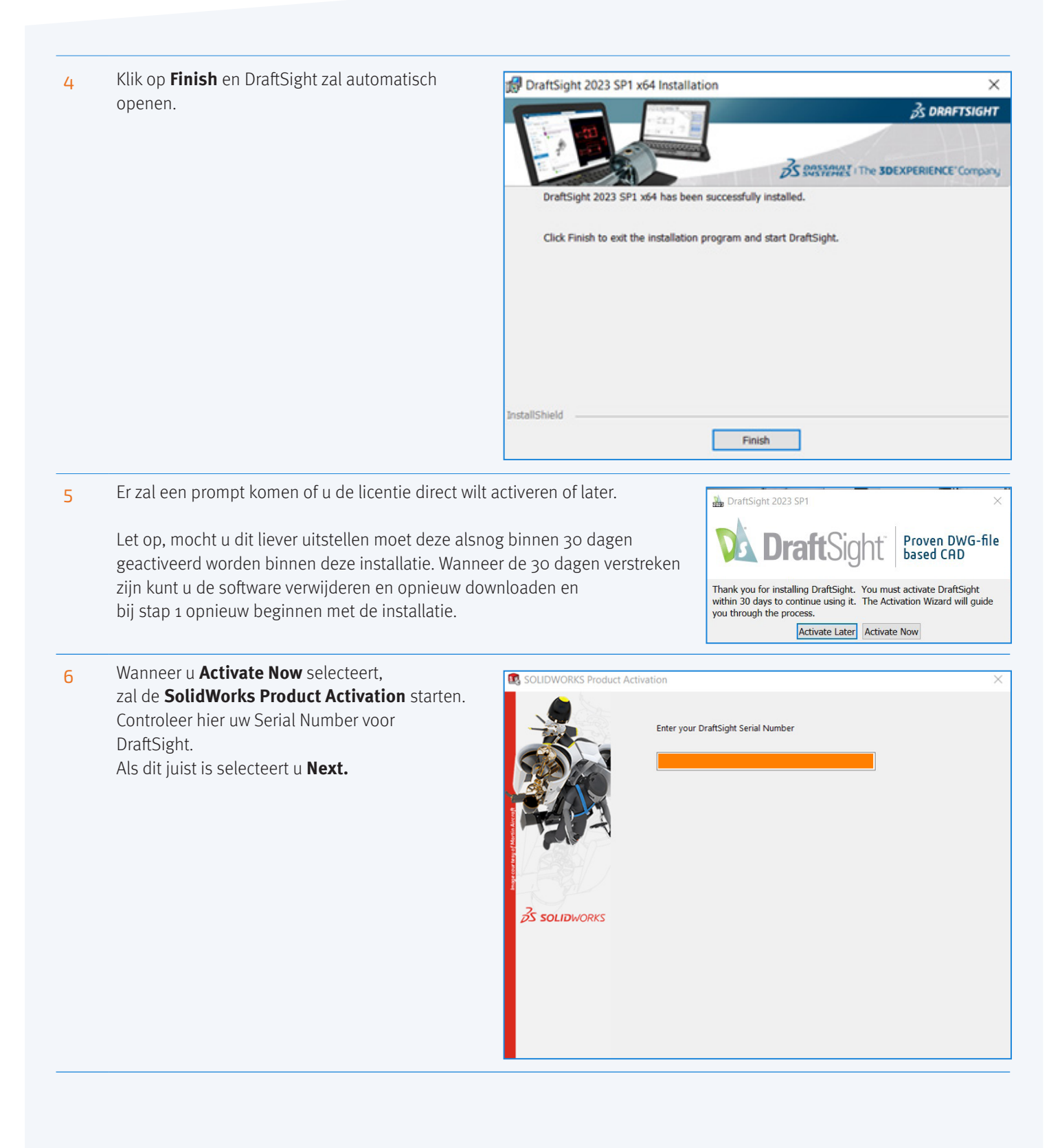

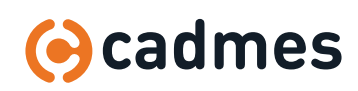

## 1 | Installatie

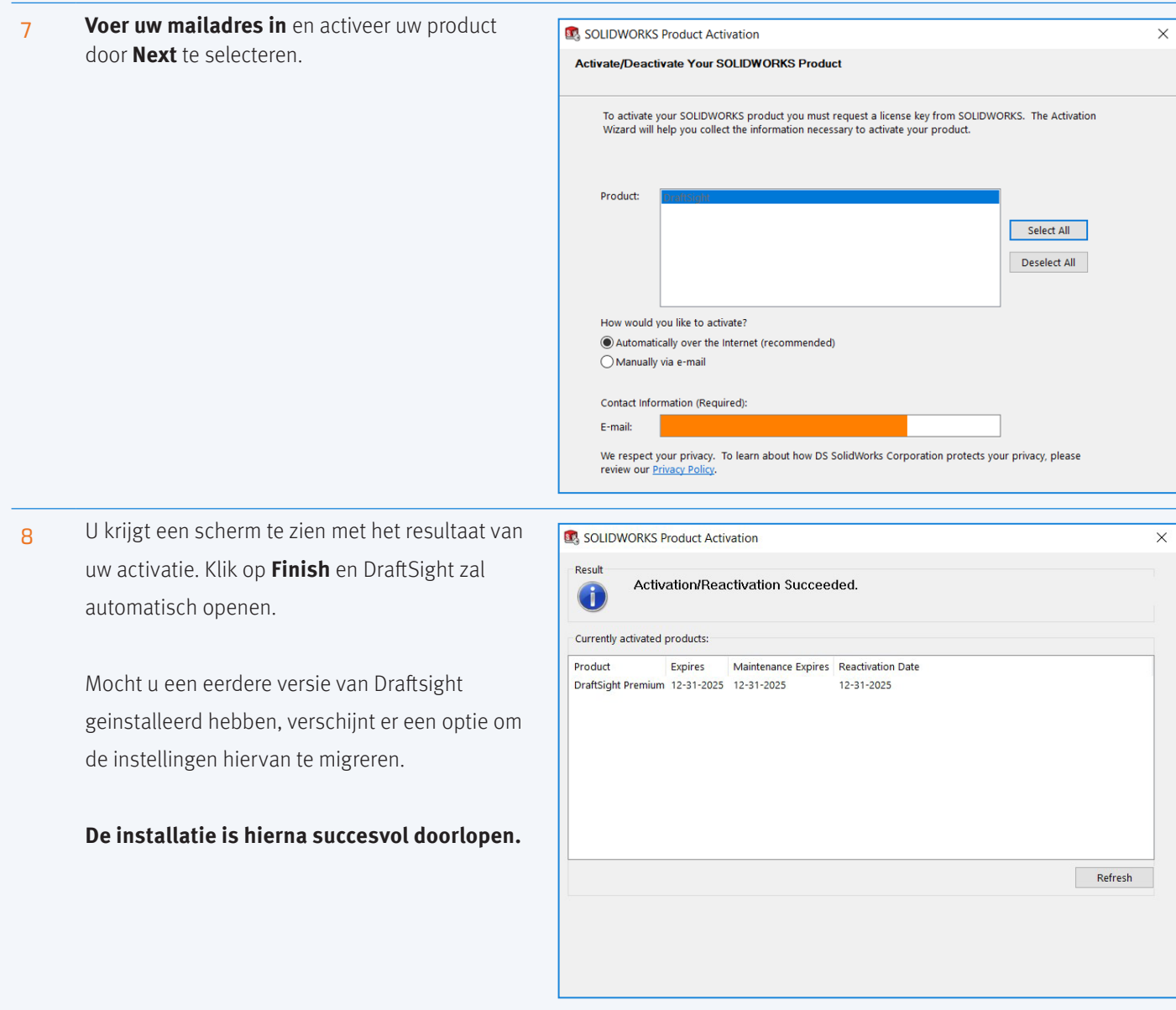

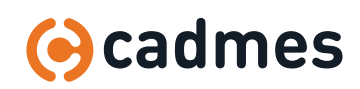

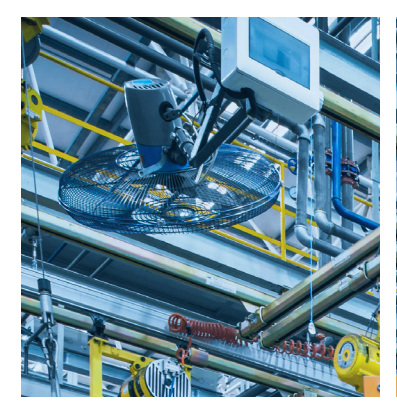

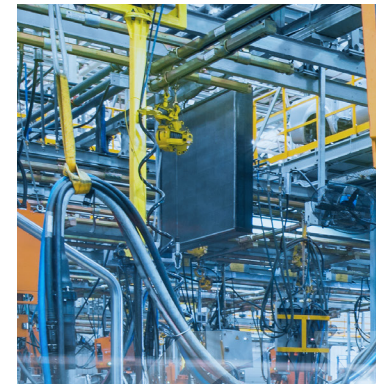

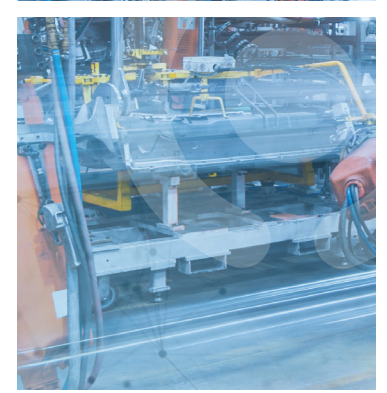

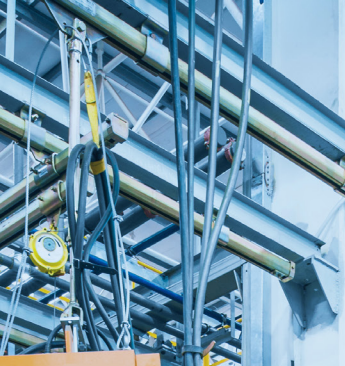

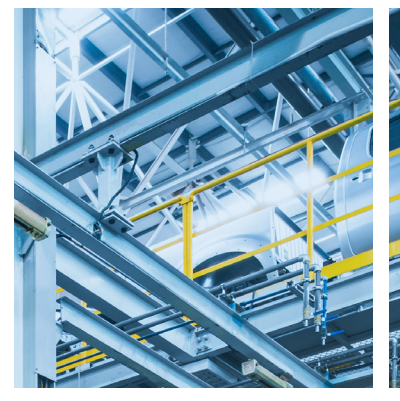

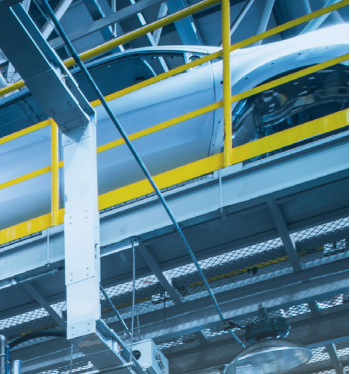

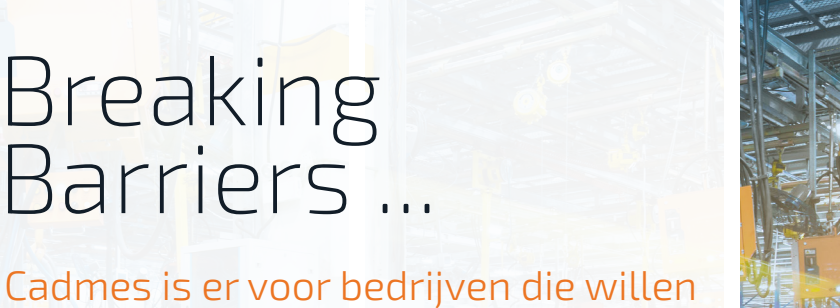

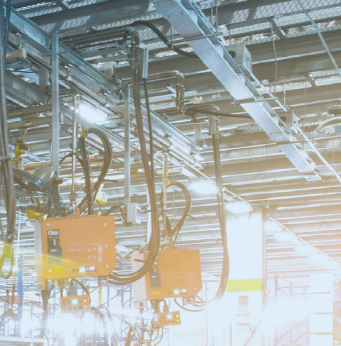

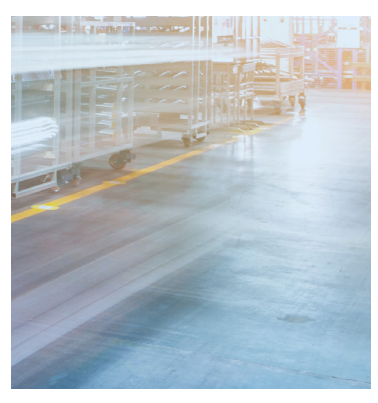

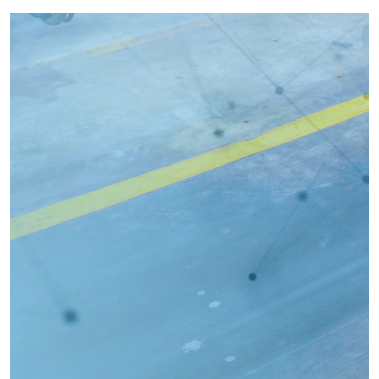

**Cadmes Nederland** 's-Hertogenbosch

Brabantlaan 3 D 5216 TV 's-Hertogenbosch

info@cadmes.com T: +31 73 6456222 F: +31 73 6456242

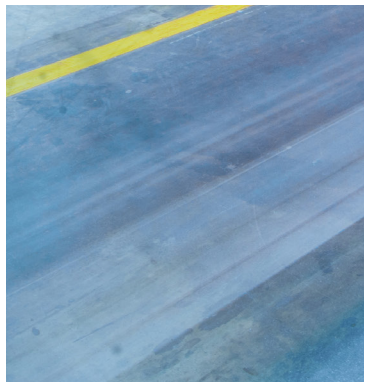

durven uit te dagen.

Breaking

Barriers ...

groeien, innoveren en de status quo

Met onze kennis en ervaring binnen

de branche kunnen wij u de juiste hulp

bieden om succesvol te transformeren

en keten overschrijdend te werken.

**Cadmes Nederland** Almelo

Bedrijvenpark Twente 305 7602 KL Almelo

info@cadmes.com T: +31 73 6456222 F: +31 73 6456242

**Cadmes België** Merelbeke

Guldensporenpark 12 9820 Merelbeke

info@cadmes.com T: +32 9 222 23 23 F: +32 9 2220303

#### **Cadmes Belgique** Gosselies

**© cadmes 2023**

Avenue Georges Lemaître 22 6041 Gosselies

info@cadmes.com T: +32 71 351483 F: +32 71 377447

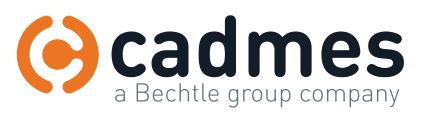

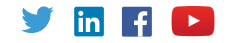